## Livrable K:

## Manuel d'utilisateur

Fait par:

Alexis Dubé Cheick Tidiane Guittey Assale Joseph-Levi Don El Hadj Papa Diogal Samb

> Date: 12/11/2020

Université d'Ottawa

# Introduction

 Cette année 2020 a été fortement marquée par cette maladie qu'est le COVID-19 qui a plongé le monde dans un crise sanitaire, il fallait donc au maximum minimiser les contacts humains. C'est dans cette optique qu'il nous a été assigné la tâche de concevoir un produit pour la détection de nombre de personnes dans une salle pour limiter les affluence.

Ceci est donc un manuel d'utilisation qui permettra d'utiliser efficacement notre prototype, il est fait selon le plan suivant:

- 1) Le problème et l'importance
- 2) Construction et composition du produit
- 3) Comment utiliser le produit
- 4) Comment maintenir le produit
- 5) Conclusion

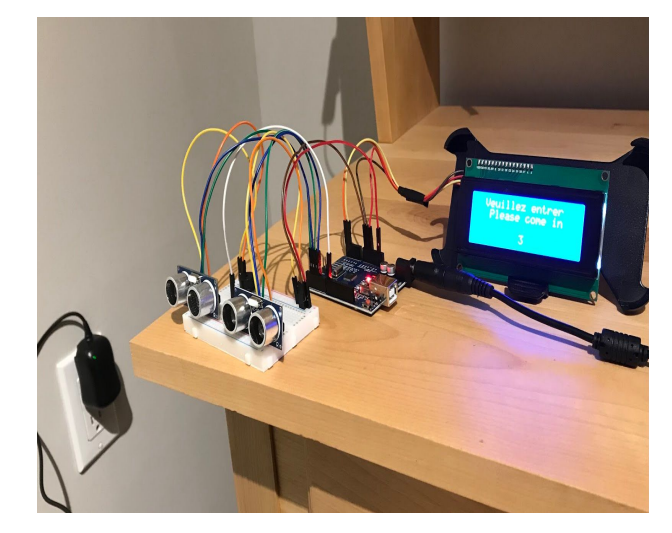

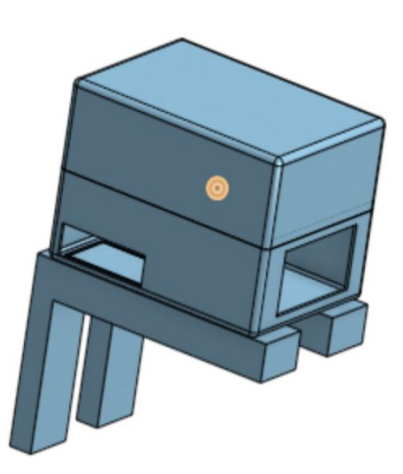

#### Le problème et pourquoi c'est important

Il faut concevoir un système qui détecte et affiche le nombre de gens présents dans une salle. C'est important en ce temps de pandémie car il faut limiter les rapprochements et avoir un système automatique est meilleur qu'avoir une personne qui fait le compte.

#### Les besoins fondamentaux de l'utilisateur

Certains utilisateurs vont être aveugles ou sourds donc il faut développer une solution que ces personnes peuvent utiliser. Les utilisateurs ne doivent pas avoir autre chose à faire qu' observer, puis entrer dans la salle. Le client veut une solution qui consomme peu, qui se branche dans le mur et à un budget de 100\$.

#### Pourquoi nous?

Notre solution est très simple et facile à comprendre. Elle est aussi très peu dispendieuse. Nous ne savons pas le chiffre exact mais nous pouvons afficher qu'elle utilise très peu d'énergie.

## 2 Comment le prototype est construit

LDM (Liste Des Matériaux)

- Microcontrôleur Arduino Uno [lien](https://www.amazon.ca/Arduino-A000073-Uno-REV3-SMD/dp/B00PUOVSYS/ref=asc_df_B00PUOVSYS/?tag=googleshopc0c-20&linkCode=df0&hvadid=335186302991&hvpos=&hvnetw=g&hvrand=8213270999999056750&hvpone=&hvptwo=&hvqmt=&hvdev=c&hvdvcmdl=&hvlocint=&hvlocphy=9000660&hvtargid=pla-720685530711&psc=1)
- Breadboard pour Arduino
- Sensor de distance à ultrason HC-SR04 [lien](https://www.sparkfun.com/products/15569)
- Display LCD 20x4 [lien](https://www.amazon.ca/-/fr/SunFounder-module-Shield-pour-Arduino/dp/B01GPUMP9C/ref=sr_1_5?__mk_fr_CA=%C3%85M%C3%85%C5%BD%C3%95%C3%91&crid=2CDKV24GJW3NI&dchild=1&keywords=arduino%2Blcd%2Bdisplay&qid=1605659976&sprefix=arduino%2Blcd%2B%2Caps%2C188&sr=8-5&th=1)
- Élément piézoélectrique (viennent seulement en paquet de 10, mais seulement 1 est nécessaire) [lien](https://www.amazon.ca/-/fr/Gikfun-EK2146-buzzer-%C3%A9lectronique-Arduino/dp/B01J9SEVLM/ref=sr_1_1?__mk_fr_CA=%C3%85M%C3%85%C5%BD%C3%95%C3%91&dchild=1&keywords=arduino+piezo+buzzer&qid=1605841974&sr=8-1)
- Adaptateur de source de courant AC/DC [lien](https://www.amazon.ca/-/fr/Adaptateur-universel-Alimentation-adaptateur-domestiques/dp/B07M6496RQ/ref=sr_1_9?__mk_fr_CA=%C3%85M%C3%85%C5%BD%C3%95%C3%91&dchild=1&keywords=ac%2Fdc+adapter+-+12vdc+500ma+positive&qid=1603398776&sr=8-9)
- 4 jumper wires mâle-femelle
- 11 jumper wires mâle-mâle

### 2.1 Le Boîtier

Le boîtier constitue le premier élément de notre produit car elle représente la pièce protectrice du système de comptage et son support également. Il est composé de deux parties.Une partie basse ou sera insérée le système et la partie haute qui constitue une couverture de la partie basse et l'ensemble des deux représentera le boîtier. Des composantes en forme de L constituent le support pour la boîte et également l'élément nécessaire pour fixer l'ensemble sur un mur. Ses dimensions ont été faites en fonction des dimensions du système de comptage. Les trous alloués ont été pensés en fonction de l'emplacement de l'afficheur, des capteurs ultrasons et des branchements avec la carte arduino. Ci dessous on peut voir l'aperçu du boîtier et en dessous le lien qui mène vers le boîtier conçu à l'aide du logiciel onShape.

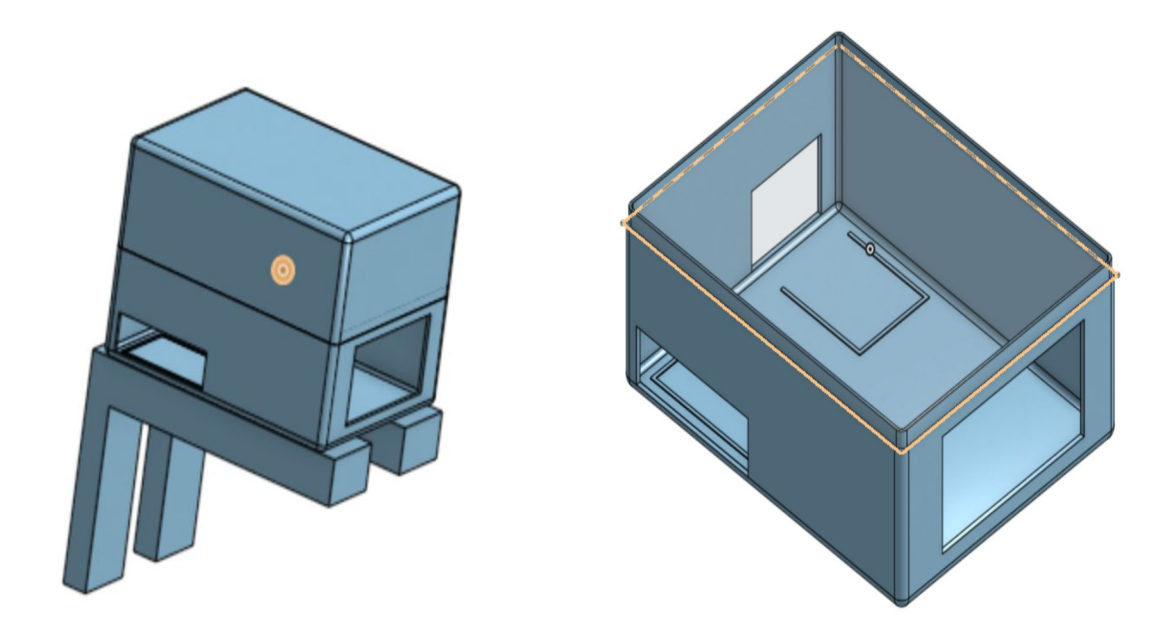

Lien du boîtier:

[https://cad.onshape.com/documents/3c0cb6c00ba3a74775da25d4/w/23ed2915f0322ab](https://cad.onshape.com/documents/3c0cb6c00ba3a74775da25d4/w/23ed2915f0322ab9d259aabd/e/0137c96cc4a6197bb26e584b) [9d259aabd/e/0137c96cc4a6197bb26e584b](https://cad.onshape.com/documents/3c0cb6c00ba3a74775da25d4/w/23ed2915f0322ab9d259aabd/e/0137c96cc4a6197bb26e584b)

### 2.1 Système de détection

### Instructions d'assemblage

1. Prenez la carte Arduino Uno, le breadboard, les 2 senseurs à ultrason et 10 jumper wires mâle-mâle

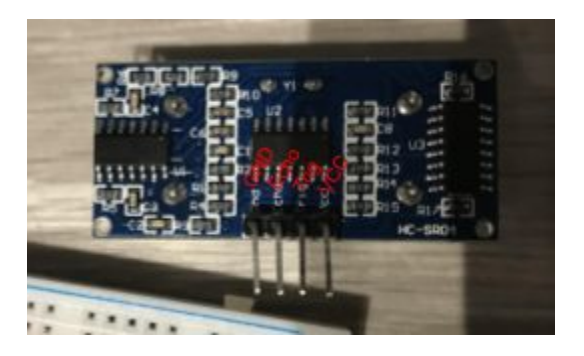

- 2. Placez le premier senseur le plus à gauche possible sur le breadboard, sur la rangée J
- 3. Insérez 1 fil en avant de chaque pin sur le senseur

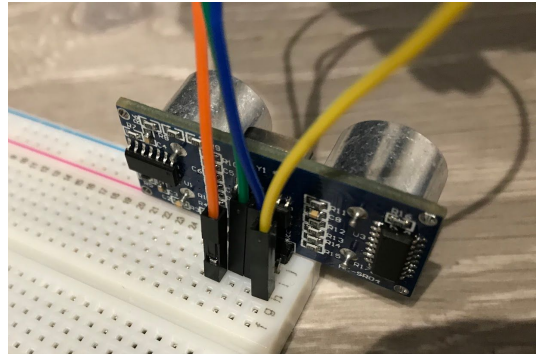

- 4. Insérez le fil Gnd dans la rangée + et le fil Vcc dans la rangée - dans la section pour le courant
- 5. Insérez le fil Echo dans la pin 2 et le fil Trip dans la pin ~3
- 6. Faire la même chose avec l'autre senseur, mais la pin Gnd du senseur doit être sur la troisième colonne du breadboard et les pins Echo/Trig vont sur 4/~5
- 7. Connecter une des pins Gnd de la carte Arduino à la rangée - du breadboard et une des pins 5V à la rangée +

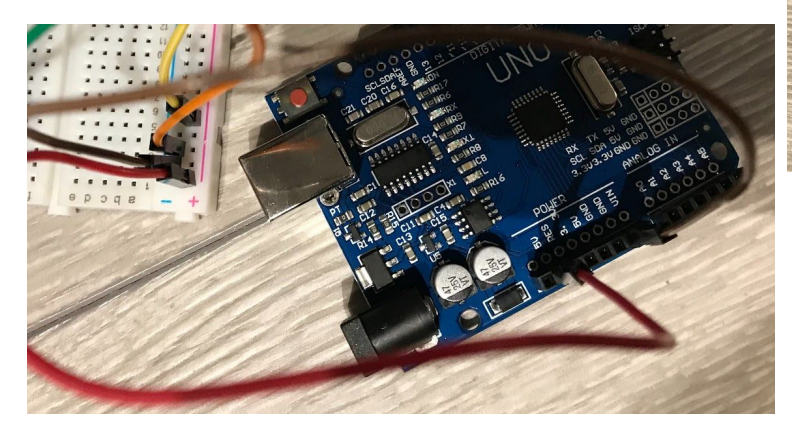

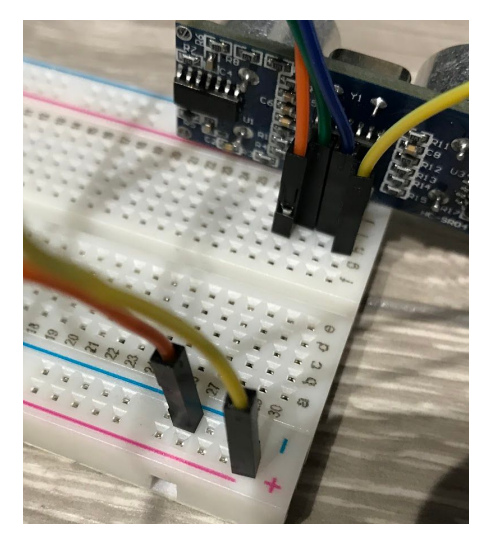

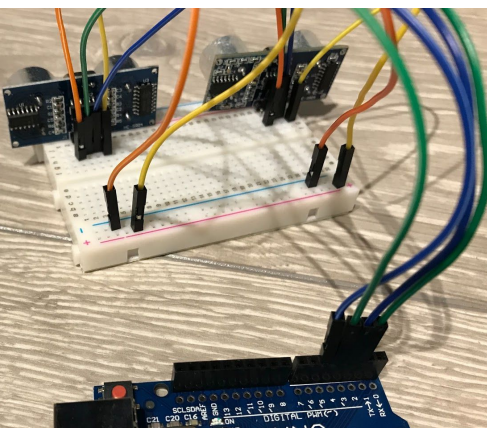

8. Ouvrir l'IDE d'Arduino et écrire ce code (cliquez le lien pour télécharger le document texte) [https://drive.google.com/uc?export=download&id=1PyqDXqbkfonmvNxd9dXoec\\_](https://drive.google.com/uc?export=download&id=1PyqDXqbkfonmvNxd9dXoec_2EdG_EJxy) [2EdG\\_EJxy](https://drive.google.com/uc?export=download&id=1PyqDXqbkfonmvNxd9dXoec_2EdG_EJxy)

### 2.2 Système

### Instructions d'assemblage

- 1. Brancher la partie femelle des fils mâle-femelle aux 4 pins sur l'écran LCD
- 2. Insérer le fil GND sur une pin GND sur la carte, le fil VCC sur une pin 5V, le fil SDA sur la pin A4 et le fil SCL sur la pin A5
- 3. Placer la pièce piézoélectrique et insérer un fil vis à vis.
- 4. Insérer l'autre bout du fil dans la pin 8 sur la carte

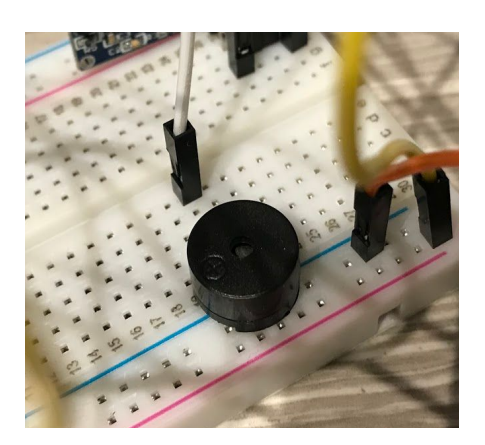

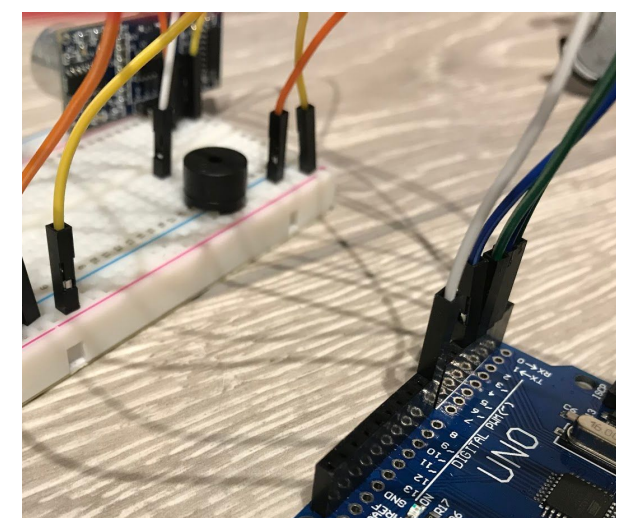

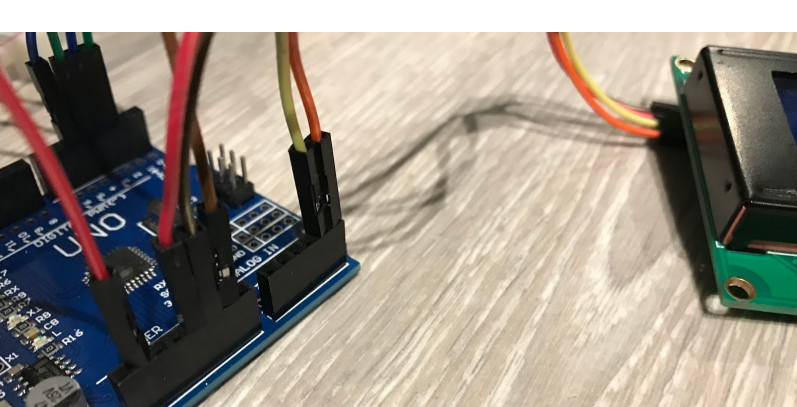

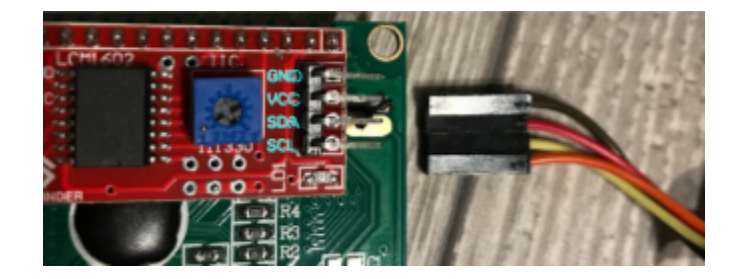

- 5. Ouvrir l'IDE d'Arduino et écrire ce code (cliquez le lien pour télécharger le document texte) [https://drive.google.com/uc?export=download&id=1cDE0OulaeupKrDJvpqAfHhH](https://drive.google.com/uc?export=download&id=1cDE0OulaeupKrDJvpqAfHhHhwXA-QCJN) [hwXA-QCJN](https://drive.google.com/uc?export=download&id=1cDE0OulaeupKrDJvpqAfHhHhwXA-QCJN)
- 6. Ouvrir ce lien pour installer le fichier ZIP de la librairie LiquidCrystal\_I2C (il ne faut pas fair l'extraction des documents) [https://drive.google.com/file/d/18-N6cImSJ7z7Ij2d-0g63XiTT2LAWCwp/view?usp](https://drive.google.com/file/d/18-N6cImSJ7z7Ij2d-0g63XiTT2LAWCwp/view?usp=sharing) [=sharing](https://drive.google.com/file/d/18-N6cImSJ7z7Ij2d-0g63XiTT2LAWCwp/view?usp=sharing)

## 3 Comment utiliser le prototype

- 1. Assembler le système (détection seulement ou le système au complet)
- 2. Copier-coller le code dans l'IDE Arduino
- 3. Si vous utilisez l'écran LCD, en haut à gauche, il faut aller dans Sketch > Include Library > Add .ZIP Library… , puis trouver le fichier de la librairie
- 4. Connecter la carte Arduino à l'ordi à l'aide du câble fourni avec la carte et compiler le code et l'envoyer à la carte
- 5. Vous pourrez alors utiliser le prototype (c'est plus efficace sur une table ou quelque chose du genre)
- 6. Si vous voulez l'utiliser à partir d'une prise électrique il faut que le dernier code qui à été utilisé par la carte est le code que vous voulez utiliser lorsqu'elle sera branchée dans le mur
- 7. L'adaptateur que nous avons est modifiable. Il faut utiliser un adaptateur 9V ou 12V. Arduino utilise 0.2A (200mA) et la pin pour brancher dans la carte est une pin 5,5 \* 2,5 mm
- 8. Passez votre main devant les senseurs ou marchez devant pour voir le nombre de personnes changer. Le message change quand on atteint la limite et l'alarme sonne lorsqu'on la dépasse

## 4 Comment maintenir le prototype

Les senseurs à ultrasons d'Arduino ne sont pas super fiables et des fois ça donne de mauvais résultats. Fermez le système, assurez-vous que tout est bien branché puis réessayez. Nous croyons que ce problème ne paraîtra plus si nous finalisons le système en soudant toutes les composantes mais nous n'avions pas le droit de faire cela. De plus, il ne faut pas passer trop vite devant les senseurs. Pour changer la limite, modifiez cette constante dans le code :

const int maxPersonnes = 5;

Pour changer la distance de détection, changez les chiffres surlignés ci dessous :

```
void CIsTrue() {
 if (distance >= 65)
  ctrue = false;
 else if (distance < 65)
  ctrue = true;
}
void CTwoIsTrue() {
 if (distance2 \ge 65)
  c2true = false;
 else if (distance2 < 65)
  c2true = true;
}
```
# 5 Conclusions et recommandations pour les travaux futurs

Enfin nous pouvons affirmer que le projet nous a permis de concevoir un produit qui est très adapté au problème posé à cause de sa simplicité et son aspect. Cependant ce produit pourrait être beaucoup plus robuste et avec une programmation beaucoup plus élaborée avec par exemple un système qui bloque toute erreur de système.